## **Instruction Manual for tellows Scorelist Import**

### Step 1: Scorelist Purchase

You can find the current Scorelists for sale in the tellows Shop at https://shop.tellows.de/en/.

#### <https://shop.tellows.de/en/scorelist-fritzbox-new.html>

We recommend you to update the tellows Scorelists once every month. To do this, you need to open your confirmation mail or log in at https://shop.tellows.de/en/.

Step 2: Download the Access Data

After receiving the payment from your order, you will get an e-mail containing the links to download the tellows Scorelists:

#### Hallo

Vielen Dank für Ihre Bestellung im tellows Shop. Sie können den aktuellen Status Ihrer Bestellung jederzeit in Ihrem Kundenbereich einsehen. Sollten Sie Fragen zu Ihrem Kundenkonto oder andere Anfragen haben, senden Sie uns eine E-Mail an kontakt@tellows.de. Falls Sie die Fritz!Box Scorelisten importieren möchten, nutzen Sie bitte diese Anleitung: Anlegen von Scorelisten auf Fritz!box Vielen Dank!

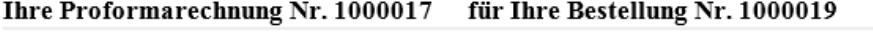

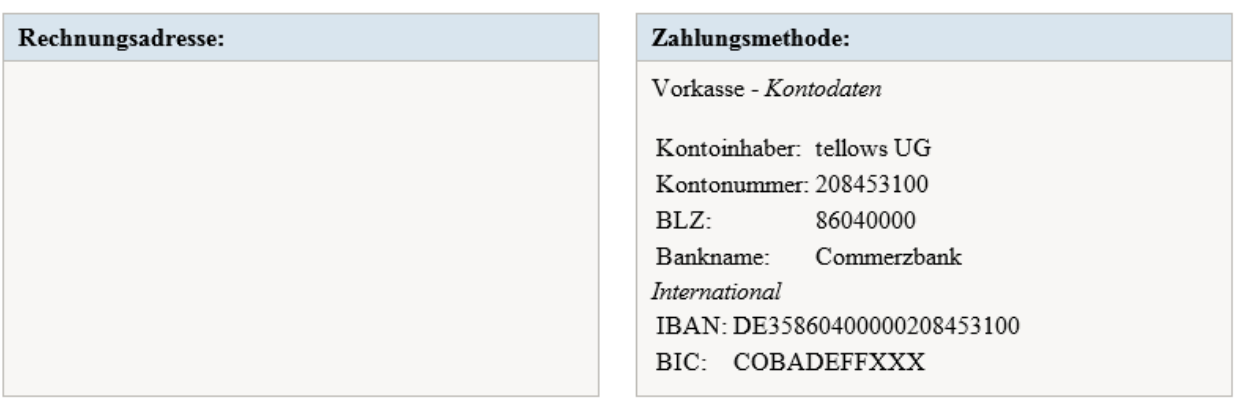

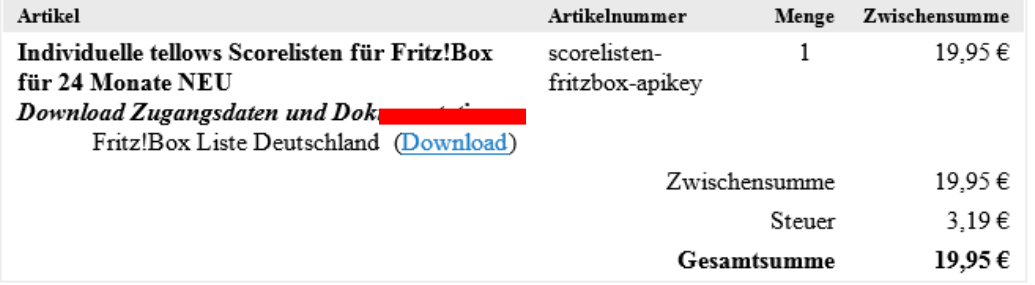

Click on the download links in the mail. An HTML file is downloaded. Alternatively you can download the access data for the scorelist via your download area in the tellows shop. A new page opens with your access data for the scorelists. There you can see the download links for score 7 and score 8-9.

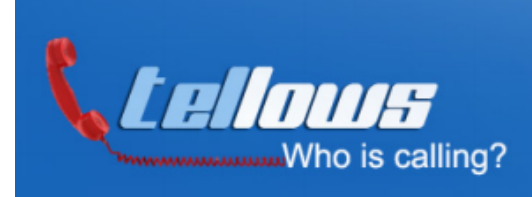

Kundeninformation

Name: Your Name Mail: Your eMail address OrderLinkId: Your Order ID CreatedBy: keyGenerator

tellows API-Key: 01234abcdf

MD5-Hash: 012345abcdef012345abcdef012345

Valid until: Date

Please keep these credentials in a safe place!

#### **Fritz!Box List Download**

Fritz!Box Score 7: Fritz!Box Score 7 Download Fritz!Box Score 8-9: Fritz!Box Score 8-9 Download

Documentation: How to download the Fritz!Box lists and integrate them into the Fritz!Box as a phone book.

#### Your user key for the personalized blacklist

The personal key was automatically assigned by the email address of the tellows Login Your eMail address ) and sent to the download links. Personal key: Your personal key

The key can be found in the settings on the tellows website in the member area after login. Comments submitted to tellows under your user account will be considered.

### Step 3: Download the Scorelists

The links to Scorelist 7 and Scorelist 8-9 can also be found in the file of your access data. If you click on this the download of the scorelists will be executed. If the download in your file is not linked, just copy the link and paste it into your browser address bar. The most recent scorelist is then automatically generated and downloaded.

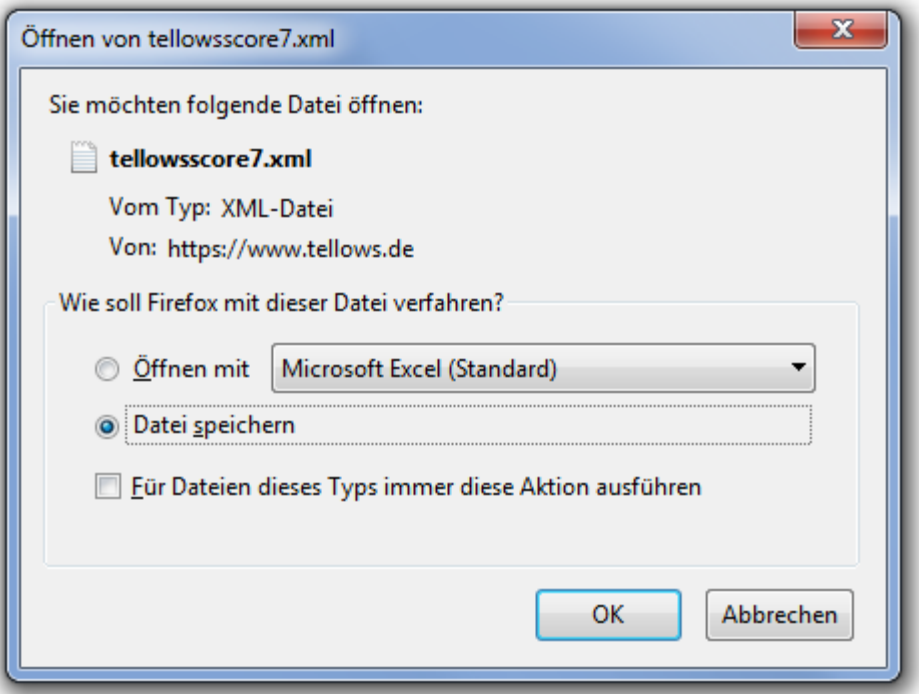

**Please note:** Some browsers may include a warning when clicking on links.  $\rightarrow$  The tellows Scorelists will never harm your computer in any way. You can download the files despite the warning.

### **NEW: Personalized Lists (Optional)**

The scorelists can be linked to your tellows user account. Negative rated numbers immediately are added to your personal blacklist. It's important that you login to the website or link the app with your tellows account. Your personal blacklist contains all the numbers you've rated negatively (regardless of the ratings of other users) and, of course, all the other phone numbers rated on tellows. More information on the personal blacklist and registration can be found here:

<https://www.tellows.de/c/about-tellows-uk/member-area/>

## Step 4: Import Scorelist to the FritzBox

Open the web interface of your FritzBox and select the menu point "Telephony":

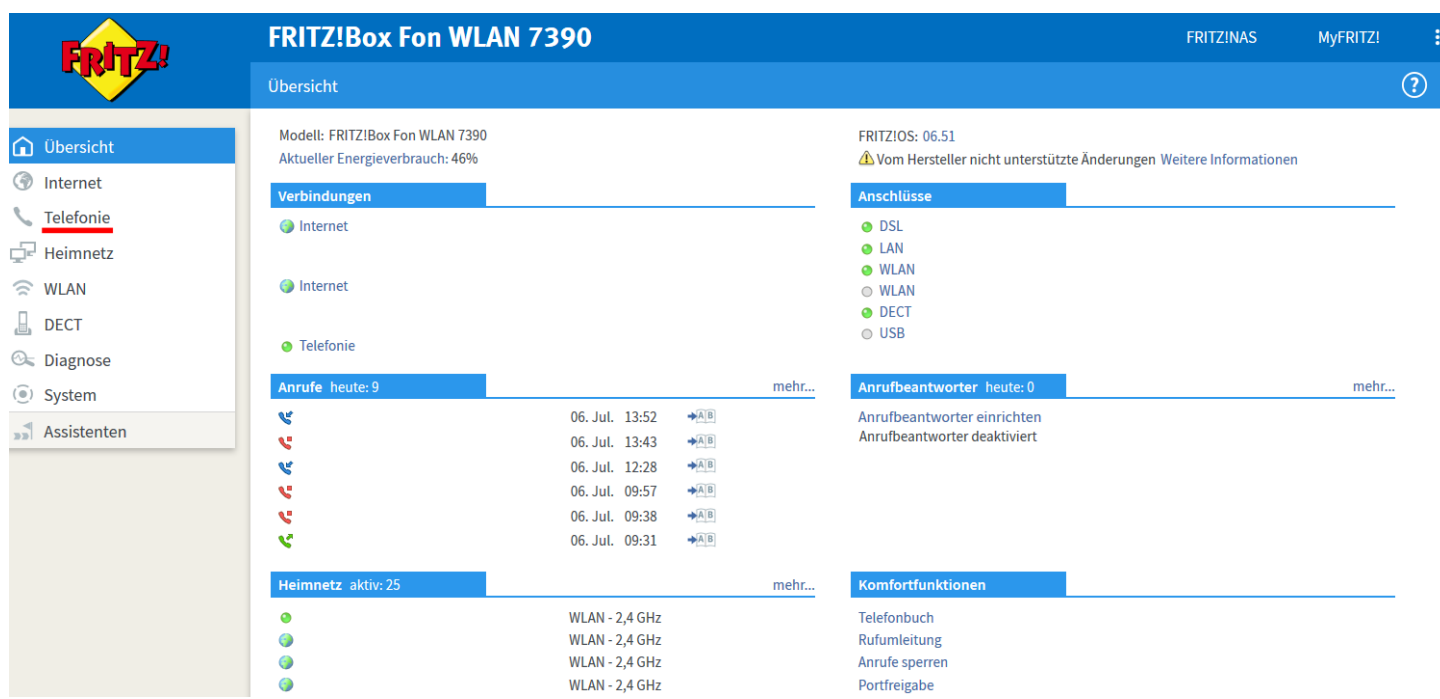

## Open the submenu "Telephone Book" and click on "New Telephone Book":

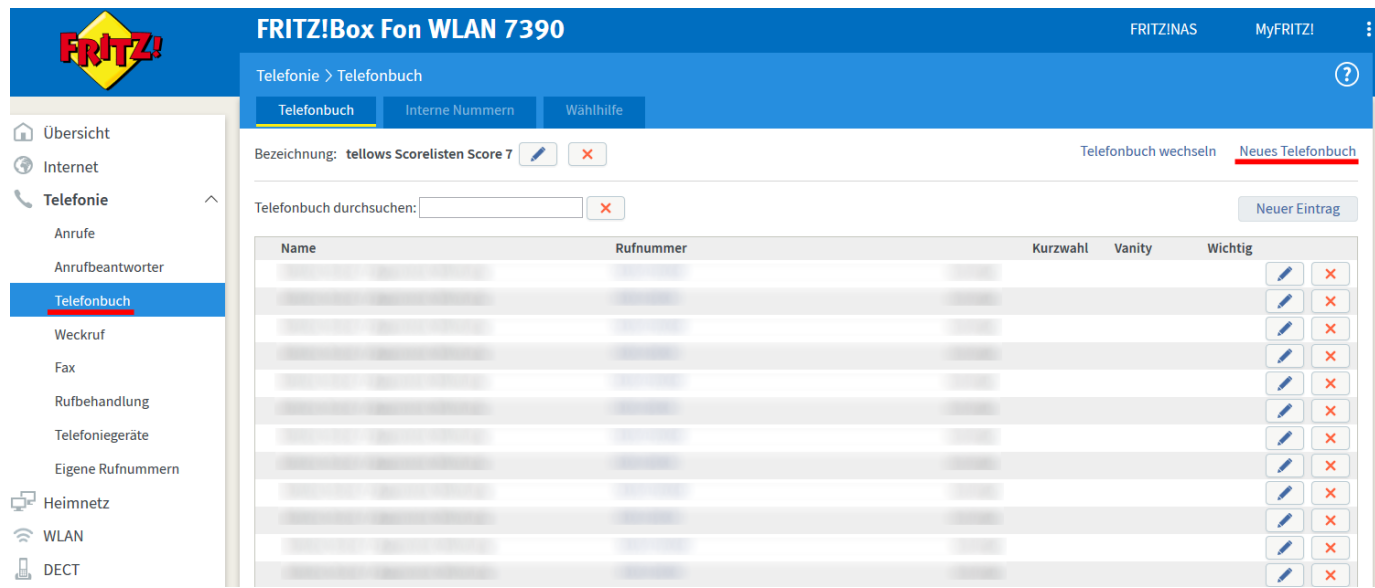

Start a new telephone book by clicking the button "Neu anlegen". Name the telephone book "Tellows Score 7" and remove the tick at "vorhandenes Telefonbuch kopieren".

## Click on "OK" afterwards:

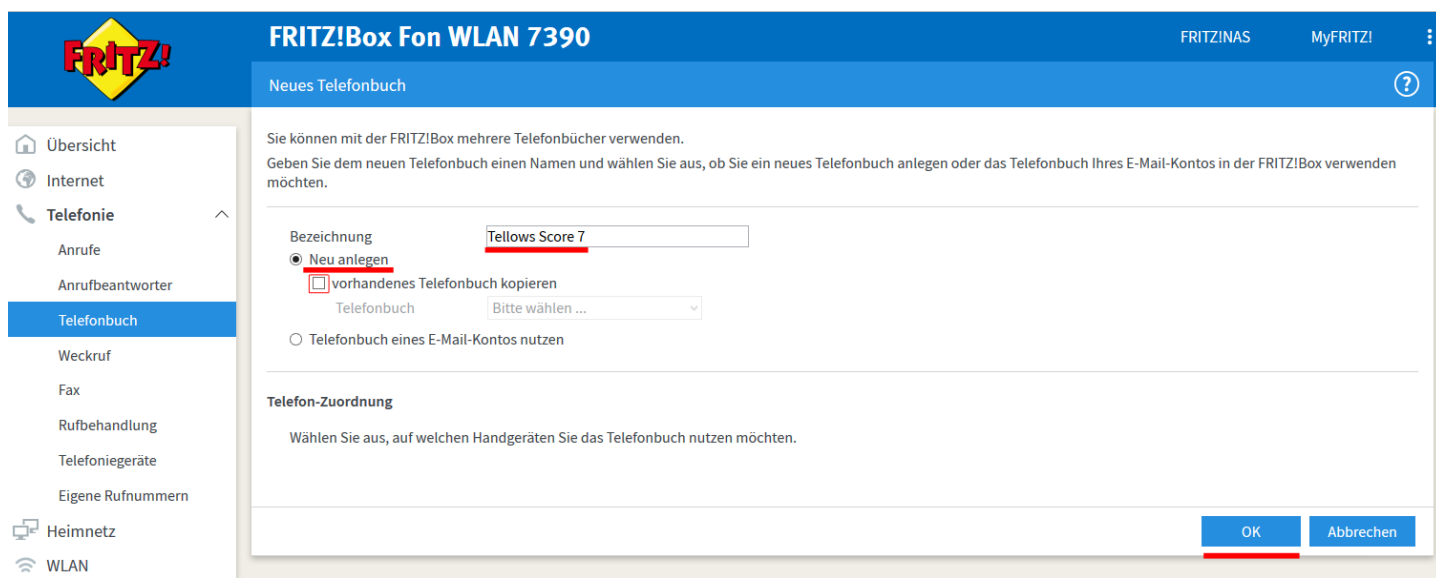

# Now, click on "Wiederherstellen":

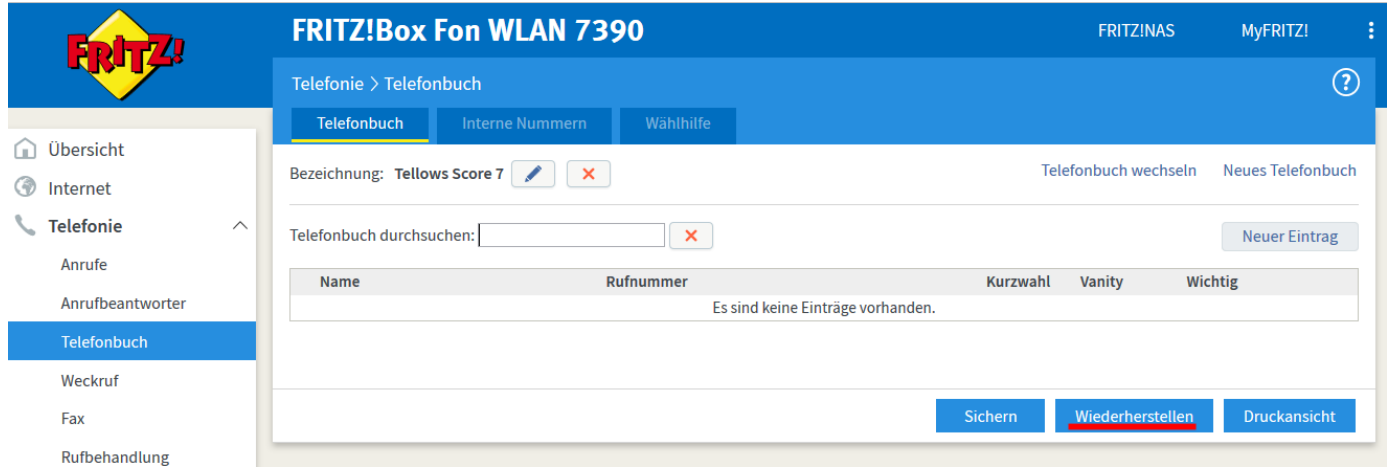

Click the "Durchsuchen..." to load the previously downloaded tellows Scorelist 7 from your computer onto the FritzBox.

When you selected the correct file, click on  $\sqrt{n}$  Telefonbuch wiederherstellen":

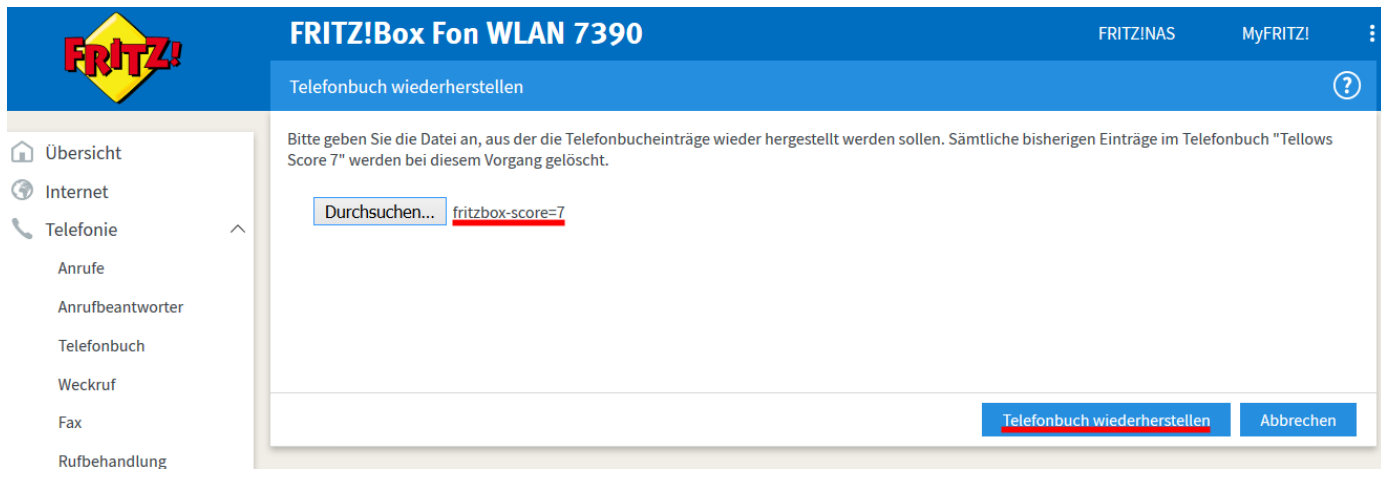

The tellows Scorelist with all numbers of the score 7 are now imported onto your FritzBox. This might take few moments.

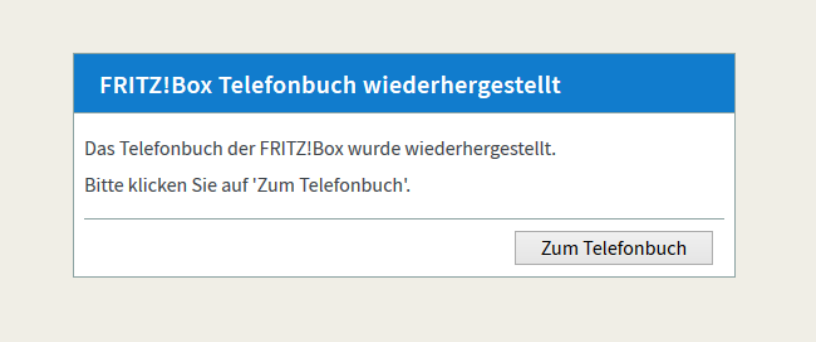

Repeat Step 3 with the "tellows Scorelist 8 and  $9'' -$  do not forget to name the new telephone book "Tellows Score 8-9".